## **vscode**

Visual Studio Code Editor

### **base settings**

```
sudo apt install fonts-firacode
paru -S ttf-fira-code
```

```
settings.json
```

```
{
     "editor.fontSize": 16,
     "editor.fontFamily": "Fira Code",
     "editor.fontLigatures": true,
     "window.zoomLevel": 1.5,
     "editor.tabSize": 4,
     "editor.insertSpaces": true,
     "python.formatting.provider": "black"
}
```

```
code --install-extension Angular.ng-template
code --install-extension alefragnani.Bookmarks
code --install-extension dbaeumer.vscode-eslint
code --install-extension donjayamanne.githistory
code --install-extension doublefint.pgsql
code --install-extension eg2.tslint
code --install-extension ms-python.python
```
## **docker**

on vscodium enable marketplace and install dev-containers extension

yay -S vscodium-bin-marketplace

<https://code.visualstudio.com/docs/remote/attach-container>

first time remote containers attach:

- run container
- F1: Remote-Containers: Attach to Running Container
- F1: Remote-Containers: Open Container Configuration

#### [mev%2unit.json](https://wiki.csgalileo.org/_export/code/projects/zibaldone/vscode?codeblock=4)

```
{
     "workspaceFolder": "/app/mev_query",
     "extensions": [
         "ms-python.python",
         "ms-python.vscode-pylance"
     ],
     "settings": {
         "python.defaultInterpreterPath": "/usr/local/bin/python",
         "python.formatting.provider": "black",
         "python.linting.enabled": true,
         "python.linting.pylintEnabled": true,
         "python.linting.mypyEnabled": true,
         "editor.insertSpaces": true,
         "editor.tabSize": 4,
         "editor.detectIndentation": false,
         "editor.formatOnSave": false,
         "[python]": {
              "editor.formatOnSave": true
         },
         "python.testing.pytestPath": "pytest",
         "python.testing.pytestEnabled": true
     }
}
```
- close vscode
- destroy container

remote containers attach:

- run container
- F1: Remote-Containers: Attach to Running Container

edit created configurations:

ctrl+shift+p (F1 command palette): Remote-Containers: Open Attached Container Configuration File

#### [angular remote configuration](https://wiki.csgalileo.org/_export/code/projects/zibaldone/vscode?codeblock=5)

```
{
     "workspaceFolder": "/app",
     "extensions": [
          "christian-kohler.npm-intellisense",
          "xabikos.JavaScriptSnippets",
          "dbaeumer.vscode-eslint"
     ],
     "settings": {
     }
}
```
For debugger create in app folder (for example dnnutils) file .vscode/launch.json. From vscode attached to docker container is now enabled debugger from 'Run and Debug' view

[download](https://wiki.csgalileo.org/_export/code/projects/zibaldone/vscode?codeblock=6)

```
{
     "version": "0.2.0",
     "configurations": [
\overline{\mathcal{L}} "name": "Python: Attach",
              "type": "python",
              "request": "attach",
              "connect": {
                "host": "localhost",
                "port": 5678
 }
 }
     ]
}
```
# **keyboard**

- <https://code.visualstudio.com/docs/customization/keybindings>
- <http://donovanbrown.com/post/2015/05/18/visual-studio-code-keyboard-shortcut-cheat-sheet>

[keybindings.json](https://wiki.csgalileo.org/_export/code/projects/zibaldone/vscode?codeblock=7)

```
[
     { "key": "ctrl+s", "command": "workbench.action.files.saveAll" },
     { "key": "alt+left", "command": "workbench.action.navigateBack" },
     { "key": "alt+right", "command": "workbench.action.navigateForward"
}
]
```
- ctrl-alt–: go back
- ctrl-shift–: go forward
- ctrl-b: side bar toggle
- ctrl-1 2 3: switch to 1,2 or 3 editor window
- ctrl-\: split window
- ctrl-w: close window
- ctrl-click file: open file in new editor
- ctrl-p: open file
- ctrl-shift-f: find in folder
- ctrl-shift-e: explore view
- F1: command palette
- Ctrl+Alt+- and Ctrl+Shift+-: history position
- ctrl-tab: history file
- ctrl-k and right: move editor to right
- ctrl+shift+i: format code
- F12: go to declaration
- shift-F12: find all references
- OPTION F12: show declaration
- ctrl-F12: show refrences and change all them with multi cursor
- click+OPTION: multi cursor mode
- ctrl-shit-p: format code
- ctrl-F2: add cursor to each occurrence of current word
- ctrl-g: go to line

From: <https://wiki.csgalileo.org/> - **Galileo Labs**

Permanent link: **<https://wiki.csgalileo.org/projects/zibaldone/vscode>**

Last update: **2023/12/14 15:37**

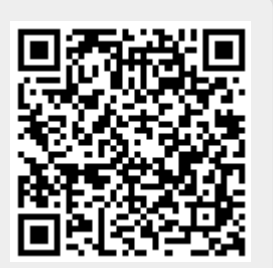